## **How to open the materials from a resource series list:**

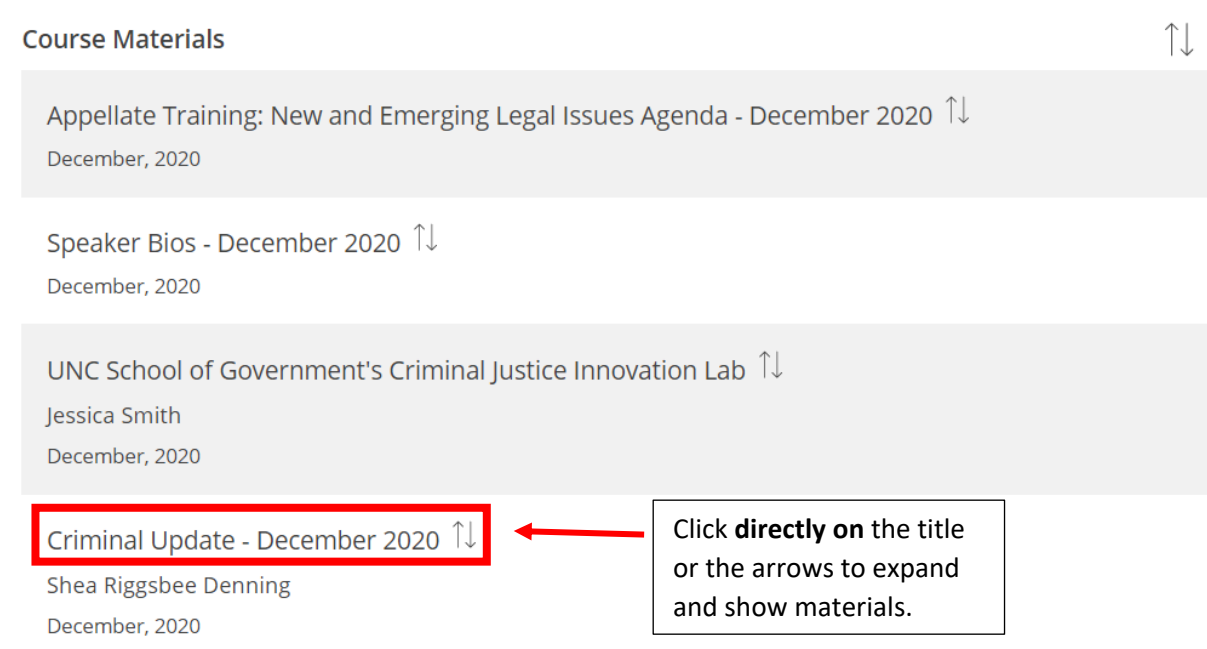

## **After doing that, it will expand to look like this:**

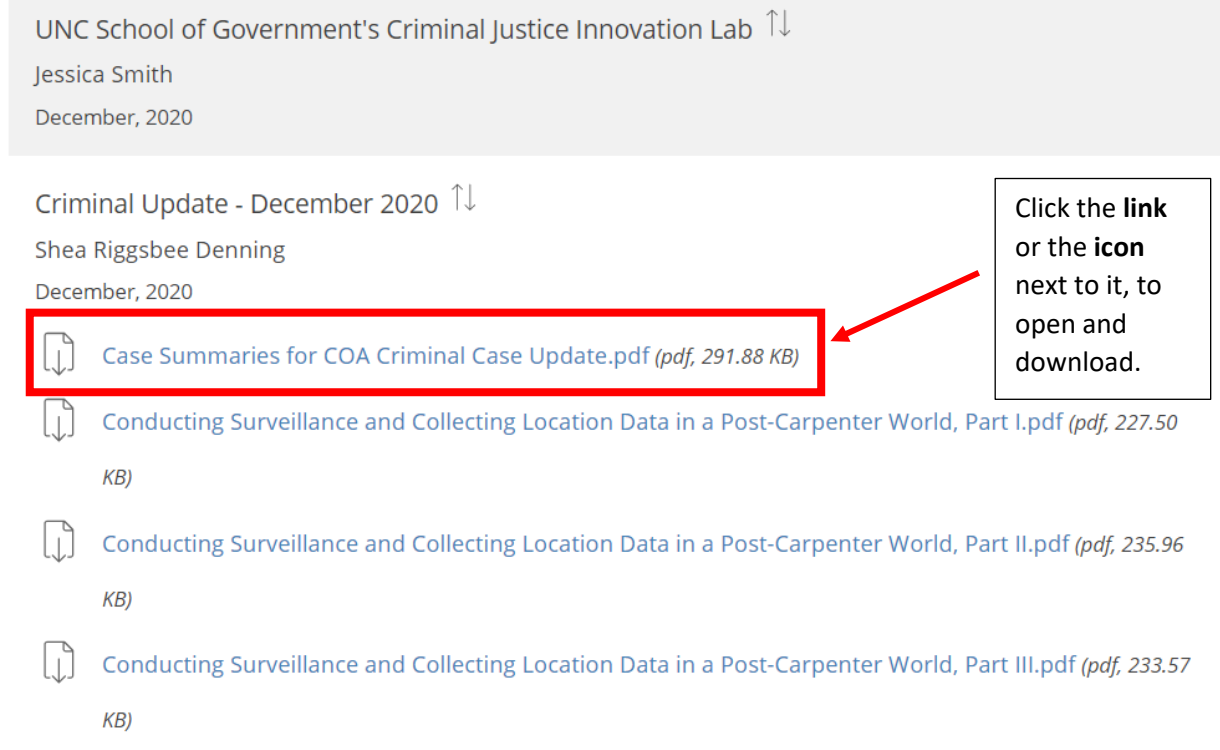

## **What it looks like after clicking on a link:**

- Clicking the link opens the material in a different tab on your browser. At this point you may either read it how it is or you may download it.

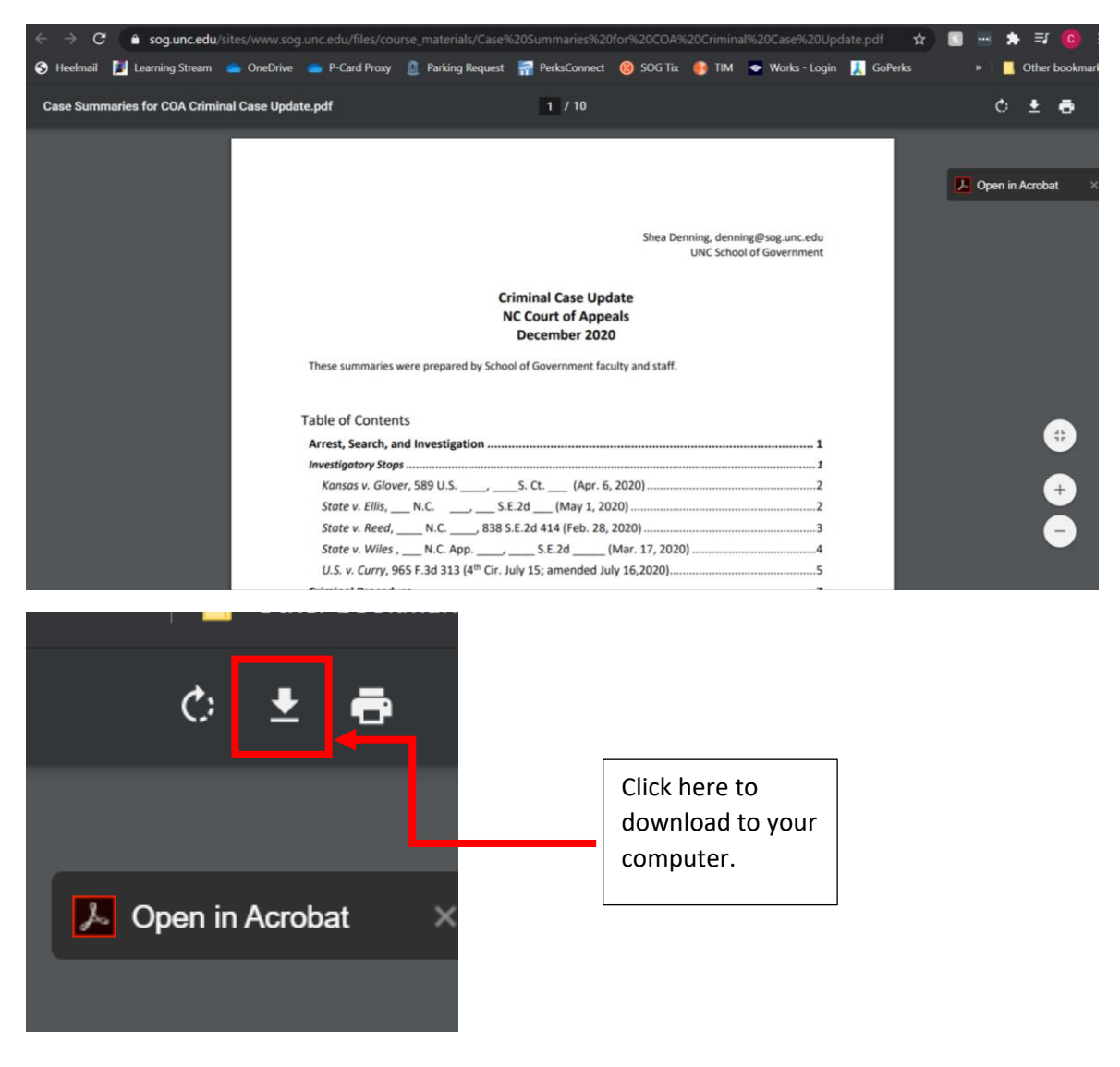